## **[Lista zapisów](https://pomoc.comarch.pl/optima/pl/2023_5/index.php/dokumentacja/lista-zapisow-kasowychbankowych/) [kasowych/bankowych](https://pomoc.comarch.pl/optima/pl/2023_5/index.php/dokumentacja/lista-zapisow-kasowychbankowych/)**

Lista dostępna jest w menu *Kasa*/*Bank*/ *Zapisy kasowe*/*bankowe*

Listę obsługują standardowe przyciski, opisane szczegółowo [tutaj](https://pomoc.comarch.pl/optima/pl/2023_5/index.php/dokumentacja/standardy-w-programie/). Dodatkowo dostępne są m. in. następujące przyciski:

 – *lista rozliczeń podmiotu zaznaczonego na liście kursorem.*

 – *renumeracja zapisów* – jeśli numeracja nie jest ciągła ustala nowe kolejne liczby porządkowe.

 – *księgowanie zapisów do Podatkowej Książki Przychodów i Rozchodów*. Funkcja jest możliwa wyłącznie wtedy, kiedy dostępny jest również moduł **Comarch ERP Księga Podatkowa**.

 – *operacje seryjne na zapisach*. Funkcja seryjnej zmiany obejmuje: oznaczenie zapisu jako wynagrodzenie, ustawienie statusu na Nie podlega i na Do rozliczenia, zmianę podmiotu, ustawienie kategorii, ustawienie opisu, ustawienie konta przeciwstawnego (w przypadku pełnej księgowości), ustawienie kolumny KPiR (w przypadku księgi przychodów i rozchodów), usunięcie rozliczenia, usunięcie zapisów księgowych (w przypadku księgi przychodów i rozchodów). Ponadto po wskazaniu rejestru obsługującego magazyn walut dostępne są operacje seryjnego rozliczania zapisów w magazynie walut, ustawienia znacznika magazyn walut oraz usunięcia z magazynu walut.

 – *usuń* – przy zaznaczonym parametrze **Kasowanie rozliczeń przy kasowaniu i anulowaniu dokumentów** w Konfiguracji Firmy/

Kasa/Bank/ Parametr*y* możliwe jest również usuwanie rozliczonych zapisów kasowych/bankowych.

Uwaga

Jeśli raport jest ZAMKNIETY przyciski († 1948)<br>Jeśli raport jest ZAMKNIETY przyciski († 1948)

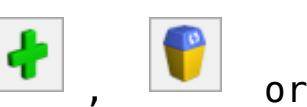

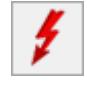

nie są aktywne. To lista wszystkich wprowadzonych zapisów kasowych/bankowych, niezależnie od rejestru i raportu, do którego zostały wprowadzone. Zapisy ułożone są chronologicznie, wg daty operacji.

Parametry listy określamy w dolnej części okna:

**Kontrahent** – wybór podmiotu. Standardowo znajduje się na nim opis **Kontrahent** i jego użycie wyświetla listę kontrahentów. Naciśnięcie małej strzałki obok przycisku otworzy dodatkowe menu, z którego można wybrać inny typ podmiotu: listę pracowników, wspólników, banków lub urzędów.

**Kategoria** – otwiera listę kategorii zdefiniowanych w bazie danych.

Lista może zawierać **wszystkie** zapisy lub tylko te o statusie *rozliczone* (częściowo lub całkowicie), *nierozliczone* albo *Nie podlega*. Podobnie ze statusem w magazynie walut. Wyboru dokonujemy zaznaczając odpowiednie parametry myszką lub klawiszem spacji.

**Kwota min** – wyświetla listę zapisów, których wartość jest większa lub równa podanej kwocie.

**Kwota max** – wyświetla listę zapisów, których wartość jest mniejsza lub równa podanej kwocie.

Jeśli obydwie kwoty są wypełnione – wyszukane zostaną zapisy z określonego w ten sposób przedziału. Jeśli wypełniona jest jedna z nich – odpowiednio wyszukane zostaną zapisy z wartościami większymi niż kwota minimalna lub mniejszymi niż kwota maksymalna.

**Rejestr** – lista rejestrów, można z niej wybrać konkretny rejestr, którego zapisy mają być widoczne.

**Raport** – lista raportów wchodzących w skład danego rejestru.

Informacja dodatkowa, która pojawi się na ekranie, to **daty otwarcia i zamknięcia** raportu, aktualne saldo oraz czy raport jest OTWARTY, czy ZAMKNIĘTY.

**Zakres dat** – lista może obejmować wszystkie zapisy (parametr nieaktywny) lub wprowadzone w podanym okresie czasu (parametr zaznaczony i podany zakres dat)

**Waluta** – w module *Kasa*/*Bank* można wprowadzać zapisy w walutach obcych (więcej na ten temat w rozdziale poświęconym rejestracji dokumentów w walutach obcych). Lista może zawierać wszystkie zapisy (niezależnie od waluty, w jakiej zostały wprowadzone) lub tylko w jednej wybranej walucie. Wyboru waluty można dokonać korzystając z rozwijanej listy.

Uwaga

Kolumna Lp. zawiera liczbę porządkową zapisu w obrębie raportu, do którego należy. Jeśli rejestr zawiera wiele raportów, numery Lp. będą się w tej kolumnie dublowały.

|                      |                                   |       |                       |                          | Przeciągnij tutaj nagłówek kolumny, jeśli ma ona być podstawą grupowania |          |            |             |                             |                  |                                             |                            |  |
|----------------------|-----------------------------------|-------|-----------------------|--------------------------|--------------------------------------------------------------------------|----------|------------|-------------|-----------------------------|------------------|---------------------------------------------|----------------------------|--|
| $\ldots$ $\triangle$ | Numer dokumentu                   |       | Data operacji Podmiot |                          | Przychód Rozchód                                                         |          | Przychód w |             | Rozchód w  Waluta dokumentu | Kategoria        |                                             | Status Konto przeciwstawne |  |
| $\sim$               | n回c                               |       | $\equiv$              | $n \square$ c            | $\sim$                                                                   | $\equiv$ | $\equiv$   | $\sim$      | $n \square$                 | n <b>⊡</b> c     | n回c                                         | $\mathbf{r} \mathbf{u}$    |  |
|                      | 1 KP/11/2023/PKO E                |       | 02/05/2023 BIGGUN     |                          | 1 147.23                                                                 |          | 250.00     |             | <b>EUR</b>                  | <b>PRZYCHODY</b> | Ν                                           | 203                        |  |
|                      | 2 KW/7/2023/PKO_E                 |       | 04/05/2023 BLEIM      |                          |                                                                          | 321.47   |            | 70.05 EUR   |                             | MAT. PODS        | N                                           | 203                        |  |
|                      |                                   |       |                       |                          |                                                                          |          |            |             |                             |                  |                                             |                            |  |
|                      |                                   |       |                       |                          |                                                                          |          |            |             |                             |                  |                                             |                            |  |
| 3                    |                                   |       |                       |                          | 3 5 3 6 . 8 3                                                            | 321.47   |            |             |                             |                  |                                             |                            |  |
| Filtr aktywny        |                                   |       |                       |                          |                                                                          |          |            |             |                             |                  |                                             |                            |  |
|                      | Kontrahent<br>$\scriptstyle\rm w$ |       |                       | $\scriptstyle\rm v$      | Kwota min:                                                               |          | $0.00 - +$ | Rozliczone: | $\vee$ Nie                  | ☑ Częściowo      | <b>⊘</b> Całkowicie                         | $\vee$ Nie podlega         |  |
|                      | Kategoria                         |       |                       | $\overline{\phantom{a}}$ | Kwota max:                                                               |          | $0.00 - +$ | Rozl. MW:   | $\vee$ Nie                  | ☑ Częściowo      | Całkowicie                                  | $\sqrt{ }$ Nie podlega     |  |
|                      | Rejestr                           | PKO_E | $\scriptstyle\!\pi$   | Raport                   | RKB/1/2023/PKO_E                                                         |          |            |             | Za okres:<br>$\psi$         | 01/05/2023       | $\frac{\triangle}{\pi}$<br>$\sim$<br>$\sim$ | 31/05/2023                 |  |

Lista zapisów kasowych/ bankowych raportu

## **[Formularz zapisu](https://pomoc.comarch.pl/optima/pl/2023_5/index.php/dokumentacja/formularz-zapisu-kasowegobankowego-zakladka-ogolne/) [kasowego/bankowego](https://pomoc.comarch.pl/optima/pl/2023_5/index.php/dokumentacja/formularz-zapisu-kasowegobankowego-zakladka-ogolne/)**

Formularz składa się z zakładek: **[\[Ogólne\]](#page-3-0)** , **[\[Podmiot\]](#page-14-0)** oraz **[\[Rozliczenia dokumentów\].](#page-14-1)**

<span id="page-3-0"></span>Zakładka **[Ogólne]** zawiera podstawowe informacje na temat zapisu. Są to:

**Numer w raporcie** – numer kolejny (Lp.) w raporcie kasowym/bankowym. W momencie wprowadzania zapisu w polu pojawia się napis AUTO. Właściwy numer nadawany jest dopiero

po pierwszym zatwierdzeniu zapisu.

**Numer raportu** – numer raportu kasowego/bankowego, w którym wykonujemy zapis

**Dokument** – klasa i rodzaj dokumentu w obrębie tej klasy. Jeśli zapis wprowadzany jest "z ręki" – decydujemy tutaj czy zapis jest wpłatą czy wypłatą. Jeśli w obrębie wskazanej klasy mamy zdefiniowanych więcej rodzajów dokumentów – wybieramy jeden z nich.

**Numer dokumentu** – numer zapisu kasowego. Podczas pierwszej edycji formularza zapisu w polu **Numer dokumentu** znajduje się opis AUTONUMER. Numer nadawany jest po pierwszym potwierdzeniu zapisu kasowego*/*bankowego, wg schematu numeracji określonego podczas definicji dokumentów. Program umożliwia zmianę numeru dokumentu już zapisanego, podczas kolejnych edycji można wejść w pole numer i wprowadzić nowy. Należy pamiętać o tym, że nie można wprowadzić dwóch dokumentów o tym samym numerze (program wyświetli odpowiedni komunikat).

**Numer obcy** – numer zapisu źródłowego: w przypadku zapisów związanych z wystawionym dokumentem wpisywany jest numer tego dokumentu, natomiast dla zapisów wpisywanych przez użytkownika pole jest edytowalne.

**Data operacji** – data wykonania zapisu. Data musi mieścić się pomiędzy datą otwarcia i zamknięcia raportu, do którego wprowadzamy zapis.

W sytuacji, gdy nowy dopisywany zapis kasowy/bankowy ma datę późniejszą niż zadeklarowana data zamknięcia **ostatniego raportu** w danym rejestrze – program proponuje otwarcie nowego (kolejnego) raportu kasowego/bankowego.

#### Przykład

Raport kasowy RKB*/*00002*/*2010 ma zadeklarowaną datę zamknięcia 22.03.2010. Raport jednak nie został zamknięty (parametr Zamknięty na raporcie nie jest włączony). Dnia 23.03.2010

otwieramy formularz nowego zapisu w tym raporcie. Data na zapisie to 23.03.2010 – dlatego zapis nie może zostać wprowadzony do RKB*/*00002*/*2010 (data zapisu jest późniejsza niż data zamknięcia raportu). W takiej sytuacji program zaproponuje otwarcie nowego, aktualnego raportu.

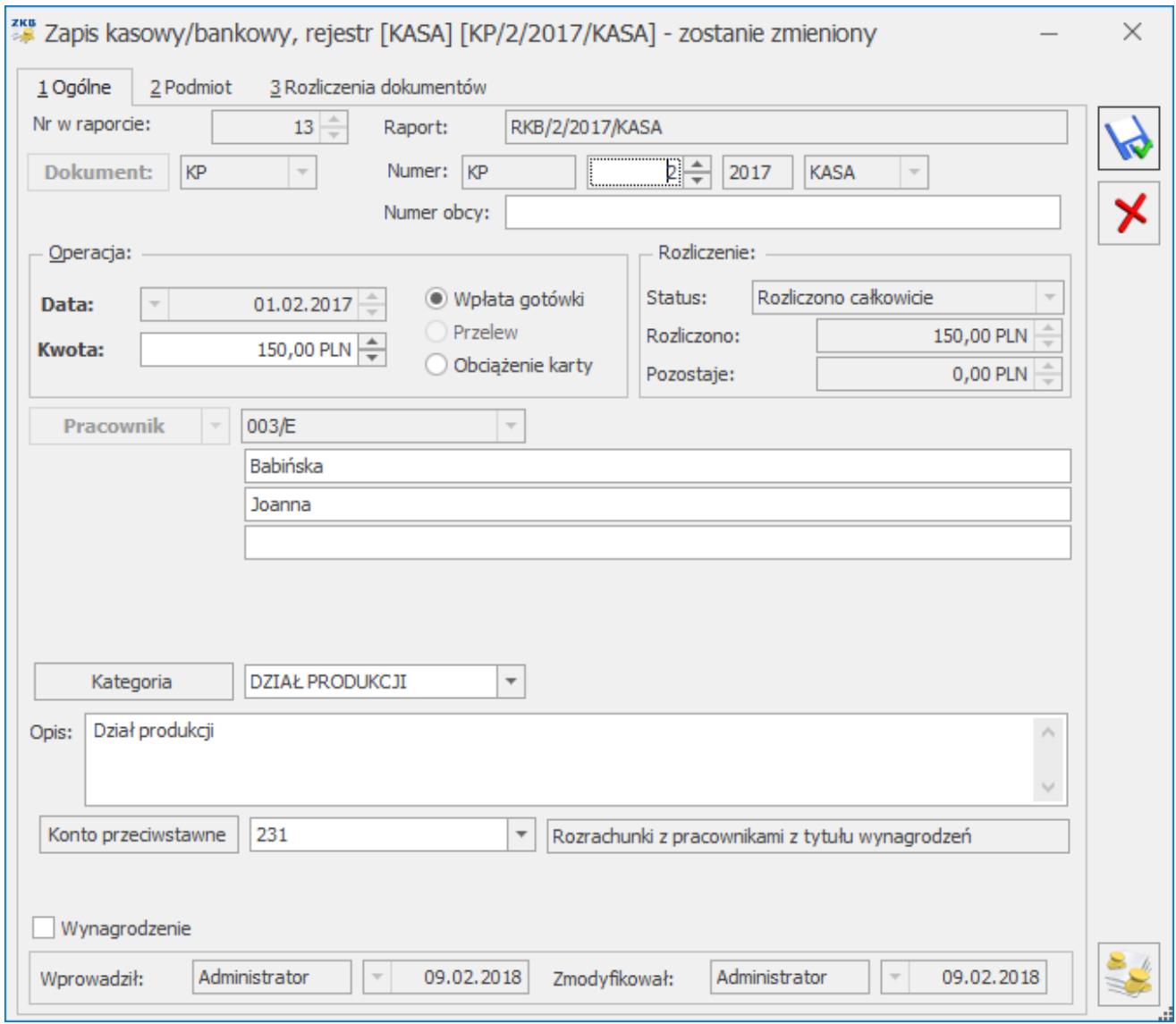

Zapis kasowy/bankowy – zakładka Ogólne

**Kwota operacji** – kwota w wybranej walucie, która jest wpłacana lub wypłacana. Waluta oraz kurs jest ustalana z poziomu zakładki **[Rozliczenia dokumentów]**.

**Typ operacji** – określa sposób dokonywania płatności i zależy od klasy dokumentu, którą wybraliśmy w polu **Dokument** oraz od typu rejestru, w którym dokonujemy zapisu. W zależności od tych dwóch parametrów program proponuje nam możliwy typ operacji (tabela poniżej). Pogrubioną czcionką zaznaczona jest ta propozycja, która w danej klasie dokumentów występuje najczęściej.

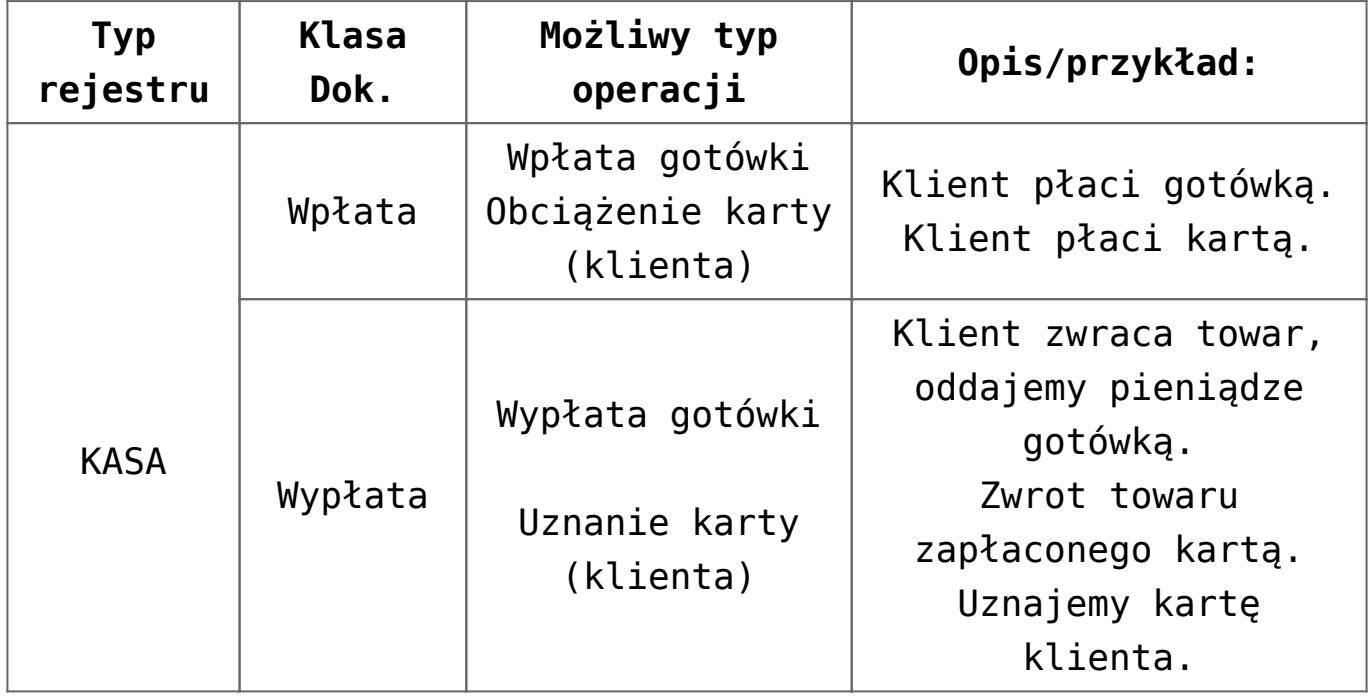

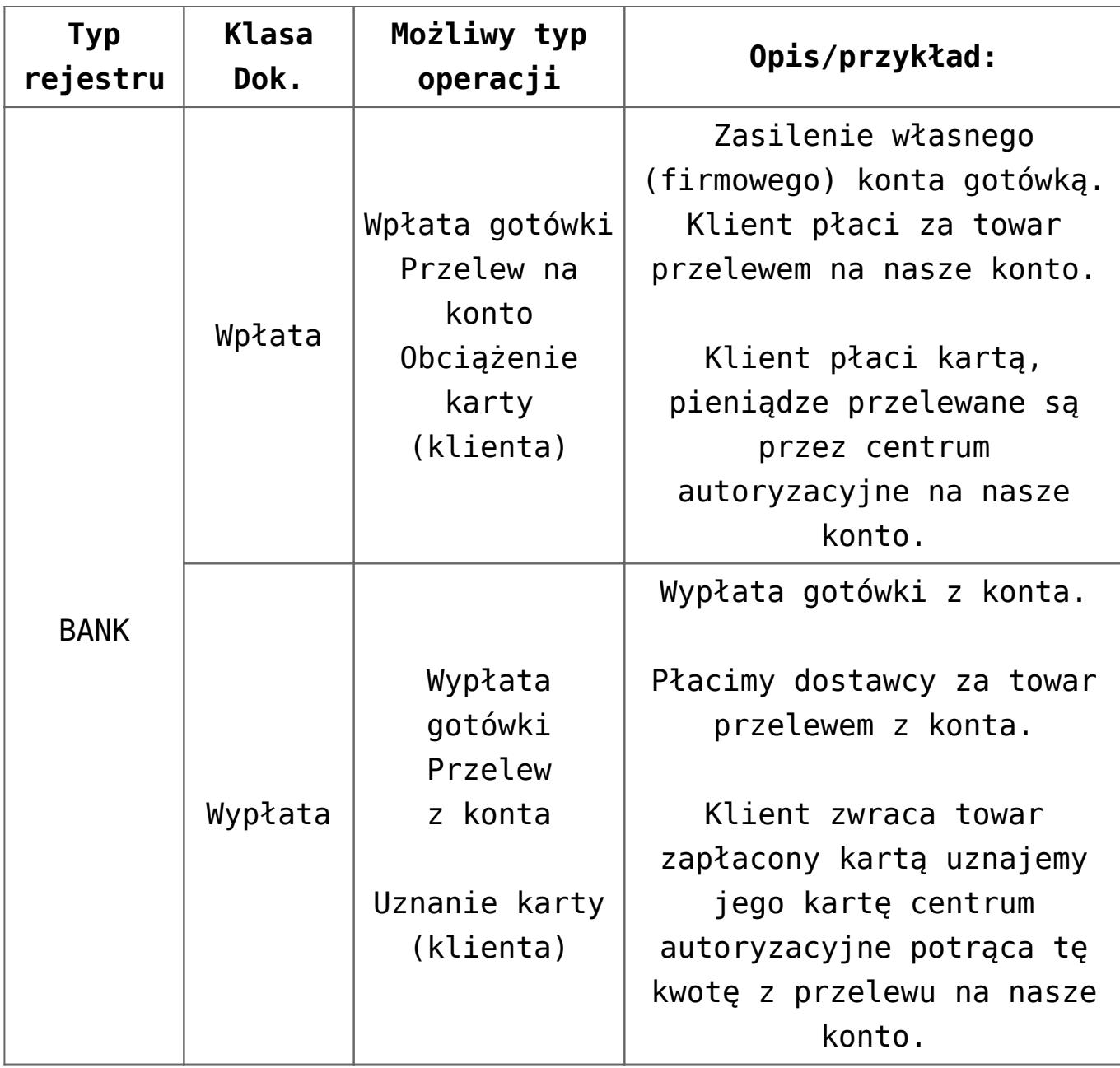

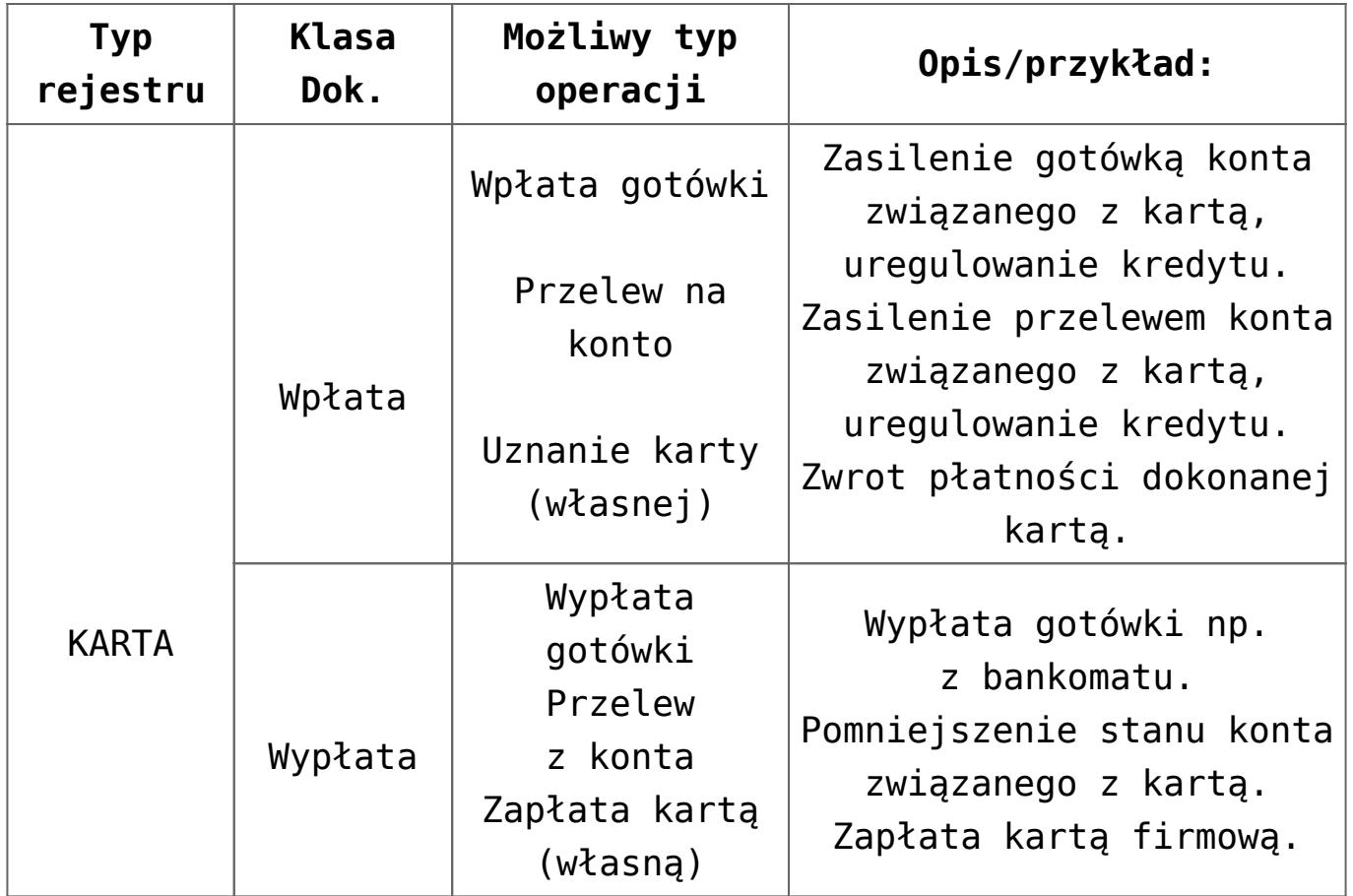

**Status** – dotyczy stanu rozliczeń związanych z tym zapisem. W chwili wprowadzania zapisu może przyjmować dwie wartości:

- **(N) Nie rozliczono** jeśli zapis będzie później podlegał rozliczeniom, a aktualna kwota rozliczenia wynosi zero. Np. faktura z odroczoną płatnością, zaliczka dla pracownika, która rozliczona zostanie w dniu wypłaty…
- **(-) Nie podlega.** Jeśli zapisu nie dotyczą żadne rozliczenia. Np. wpływ odsetek z lokat bankowych. Stan na Nie podlega można ustawić seryjnie dla zaznaczonych zapisów wybierając na liście zapisów funkcję *Zmień na nie podlega* z menu kontekstowego pod prawym klawiszem myszy. Również seryjnie można przywrócić stan *Nie rozliczono* wybierając z listy operacji seryjnych lub w menu kontekstowym: **Zmień na do rozliczenia.**

parametr **Nie rozliczaj płatności**. Jeśli jest on zaznaczony – wszystkie płatności i zapisy kasowe związane z tym kontrahentem od razu otrzymują status *Nie podlega* i nie ma możliwości ich rozliczenia.

Natomiast w *Konfiguracji firmy/ Kasa i Bank/ Parametry* znajduje się parametr **Ustawiaj stan wszystkich płatności na** "Nie podlega". Jeśli jest on zaznaczony – wszystkie dodawane płatności i zapisy kasowe/bankowe od razu otrzymują status *Nie podlega*. Parametr nie działa na płatności generowane do ręcznych PK i dokumentu BO. Jeżeli zaznaczymy na nich generowanie płatności to płatność będzie miała stan *Nie rozliczono*.

Jeśli zapis podlega rozliczeniom – (czyli wprowadzając go początkowo wybraliśmy status *(N) Nierozliczony,* kolejne zapłaty/kompensaty mogą zmienić status na:

- **(C) Rozliczony Częściowo** gdy kwota rozliczona jest mniejsza niż kwota zapisu,
- **(R) Rozliczony całkowicie** gdy kwota rozliczona jest równa kwocie zapisu.

**Rozliczono** – kwota, która została już rozliczona/skompensowana.

**Kontrahent** – miejsce na wybór podmiotu, z którym zapis jest związany. Standardowo mamy dostęp do listy kontrahentów, ale naciskając strzałkę obok przycisku *Kontrahent* możemy wybrać pomiędzy listami: *kontrahentów, banków, pracowników, wspólników lub urzędów*. Jeśli wybierzemy którąś z pozostałych list – zmieni się również opis na przycisku. Np. wybór podmiotu z listy pracowników zmieni opis przycisku na *Pracownik*.

**Rachunek** – lista rachunków bankowych podmiotu. Pole to pojawia się jeżeli na zdarzeniu wybrany jest podmiot Kontrahent, Pracownik/Wspólnik lub Urząd. Wyświetlany jest opis rachunku bankowego lub numer rachunku jeżeli opis jest pusty.

Jeśli wszystkie niezbędne informacje (data, kwota) zostały wypełnione wcześniej – wciśnięcie klawisza **<ENTER>** na wypełnionym polu **Kontrahent** spowoduje zatwierdzenie zapisu kasowego.

**Płatności gotówką, kartą (własną lub klienta), przelewem** – w zależności od formy płatności zmienia się nieco wygląd formularza zapisu kasowego i tak uzupełniamy:

- **dla płatności gotówką** nie wprowadzamy żadnych informacji dodatkowych. Wymagane są jedynie dane kontrahenta.
- **Dla płatności przelewem** bank, w którym prowadzone jest konto i numer konta. Obok pola przeznaczonego na numer rachunku pojawia się parametr **IBAN**. Jego wartość jest dziedziczona z formularza wpisanego wcześniej banku (można ją oczywiście zmienić). Uzupełnianie pól dotyczących banku i numeru rachunku nie jest obowiązkowe – można wprowadzić informacje na podstawie wyciągu bankowego nie uzupełniając tych informacji.

Dokładnie zasady obsługi pól związanych z bankiem zostały opisane w jednym z rozdziałów w części Informacje ogólne: [Zasady obsługi pól związanych z bankiem](https://pomoc.comarch.pl/optima/pl/2023_5/index.php/dokumentacja/organizacja-modulu-kasabank/#obs).

- **Dla płatności kartą klienta** system, w którym wydana jest karta (np. VISA, MasterCard, AmericanExpress), numer karty oraz data jej ważności (miesiąc i rok). Numer karty jest walidowany przez program – oznacza to, że nie da się wpisać błędnego numeru karty (niespełniającego warunków algorytmu Luhna). Jeśli wykonywana operacja jest wypłatą – podanie typu i numeru karty jest obowiązkowe. Jeśli wpłatą – wypełnienie tych pól jest opcjonalne. Jeśli typ i numer karty zostaną podane – program kontroluje, czy nie minęła jej data ważności. Jeśli tak – nie pozwoli zatwierdzić zapisu.
- **Dla płatności własną kartą (firmową)** jeśli zapis (wpłatę lub wypłatę) wykonujemy w rejestrze typu KARTA –

obowiązkowo wprowadzamy tylko dane kontrahenta. Żadne inne informacje o karcie nie są wymagane.

**Kategoria** – kategoria, do której przypisany jest zapis. Po wprowadzeniu kategorii w pole **Opis** automatycznie przepisywany jest opis kategorii. Jeżeli dokument jest typu wpłata (KP) z karty kontrahenta na dokument przenoszona jest kategoria sprzedaży. Jeżeli dokument jest typu wypłata (KW) z karty kontrahenta na dokument przenoszona jest kategoria zakupu.

**Opis** – dodatkowy opis zapisu.

Uwaga

W *Konfiguracji firmy /Kasa Bank /Parametry* znajduje się parametr: **Kopiuj numery rozliczonych dokumentów do pola opis na KP/KW**. Parametr domyślnie nie jest zaznaczony.

Zaznaczenie parametru pozwoli w polu **Opis** uzyskać numer dokumentu rozliczającego podczas rozliczania zapisów KP/KW wprowadzonych do raportu ręcznie. Opis drukowany jest na kwitach KP/KW w polu: Za co. Jeśli na dokumencie rozliczającym zostanie wypełnione pole z numerem obcym wówczas na zapisie KP/KW do pola **Opis** podstawi się numer obcy.

Korzystając podczas rozliczania z funkcji Rozlicz dostępnej w preliminarzu płatności nie ma konieczności zaznaczania parametru w konfiguracji, ponieważ do pola **Opis** przenoszony jest odpowiedni numer. Używając funkcji Rozlicz przy zaznaczonym parametrze na zapisie KP/KW do pola opis numer podpowiadać się będzie dwukrotnie. Jeśli miałby być podawany tylko raz, parametr w konfiguracji należy odznaczyć.

Usuwając rozliczenia, dodany przy pierwszym rozliczeniu numer w opisie nie zostanie usunięty. Przy ponownym rozliczaniu z tym samym dokumentem numer pojawi się kolejny raz.

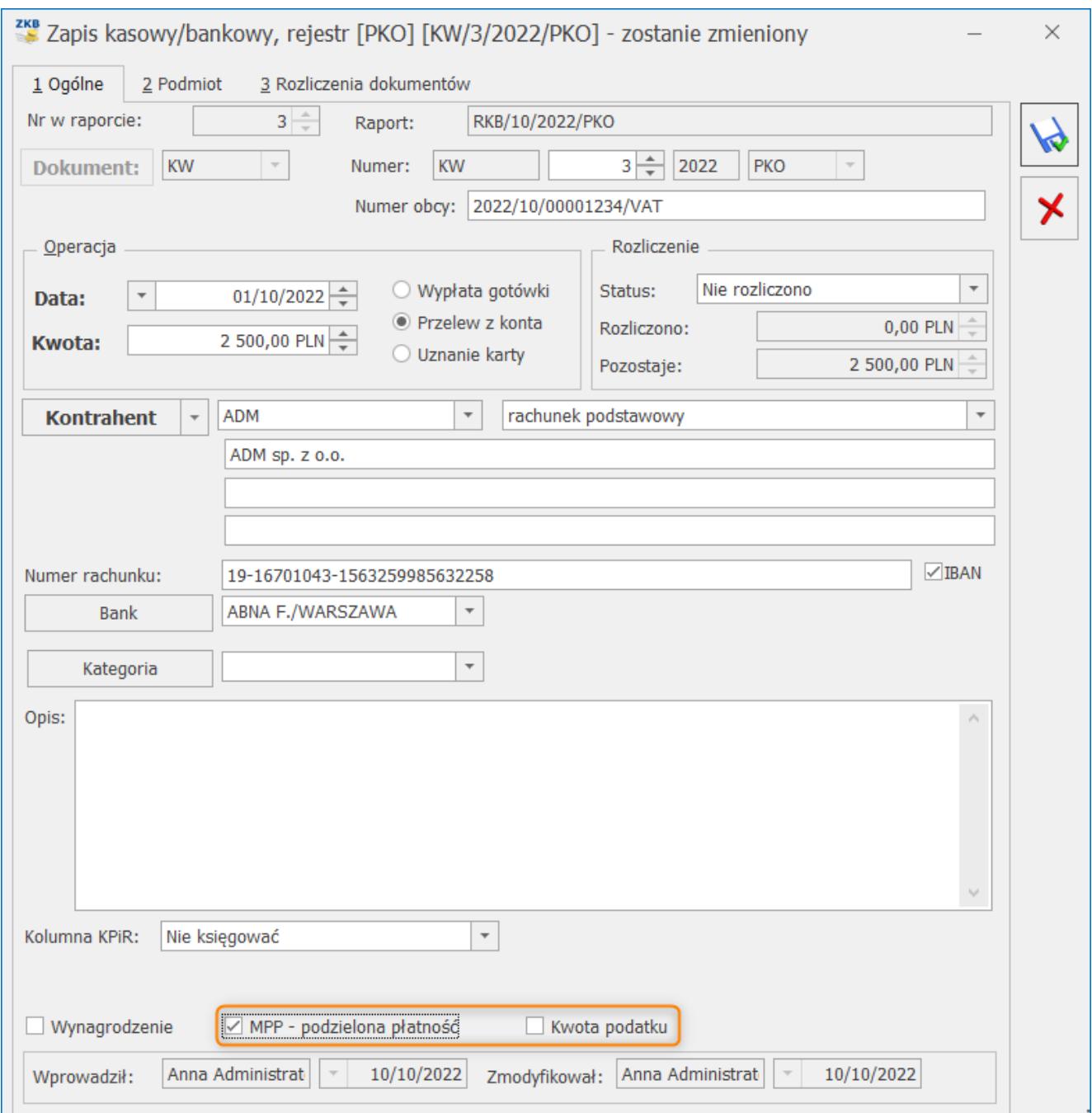

Zapis bankowy – MPP

**Konto przeciwstawne** – pole istotne w przypadku księgowania raportów kasowych/ bankowych do modułu *Księga Handlowa* za pomocą schematów księgowych. Mechanizm został dokładnie opisany w w artykule związanym z modułem [Księga Handlowa.](https://pomoc.comarch.pl/optima/pl/2023_5/index.php/dokumentacja/schematy-ksiegowan-dla-dokumentow-kasowych-i-bankowych/)

**Nazwa konta przeciwstawnego** – wyświetlana jest nazwa konta, którego numer znajduje się w polu **Konto przeciwstawne.**

**Kolumna KPiR** – pole istotne w przypadku księgowania zapisów kasowych/bankowych do modułu **Comarch ERP Optima** *Księga* *Podatkowa*. Na zapisach kasowych/ bankowych wprowadzanych ręcznie lub wygenerowanych funkcją *Rozlicz pojedynczo* z poziomu *Preliminarza płatności,* automatycznie przenoszona jest *Kolumna KPiR* wskazana na formularzu wybranej kategorii. Na pozostałych zapisach domyślnie ustawiane jest *Nie księgować.* Jeżeli na dokumencie wypłaty wybrana zostanie kolumna przychodowa księgowanie będzie wykonane ze znakiem minus. Podobnie, jeżeli na dokumencie wpłaty wybrana zostanie kolumna kosztowa.

**Wynagrodzenie** – parametr związany jest z *Blokadą dostępu do rozliczeń tylko wynagrodzeń*. Jest widoczny zawsze niezależnie od typu podmiotu wybranego na dokumencie oraz kierunku przepływu pieniędzy (Przychód-Rozchód), stąd też można wykorzystać go do ukrywania przed operatorami innych operacji. Parametr ten jest domyślnie odznaczony. Ustawia się on automatycznie tylko w nowych zapisach rozliczających wypłaty, rozliczając za pomocą funkcji *Rozlicz* z menu kontekstowego pod prawym klawiszem myszy w *Preliminarzu płatności*.

Blokada dostępu do rozliczeń tylko wynagrodzeń opisana jest w artykule dotyczącym [formularza karty operatora](https://pomoc.comarch.pl/optima/pl/2023_5/index.php/dokumentacja/formularz-karty-operatora-zakladka-parametry/).

Na liście zapisów k/b w menu kontekstowym pod prawym klawiszem myszy dostępna jest funkcja *Oznacz*, jako wynagrodzenie, która powoduje seryjne zaznaczenie parametru **Wynagrodzenie** na zapisach k/b. Po wybraniu tej funkcji pojawia się pytanie: "Czy na pewno chcesz zaznaczyć parametr **Wynagrodzenie** na zaznaczonych zapisach?".

Odpowiedź Tak – zaznaczy parametr, odpowiedź Nie – nie zaznaczy.

**MPP – podzielona płatność** – parametr dostępny na zapisie bankowych wystawionym w walucie PLN. Oznacza, że dla danego zapisu zastosowano mechanizm podzielonej płatności.

**Kwota podatku** – parametr oznacza, że zapis związany jest wpłatą/wypłatą podatku VAT. Parametr ten można zaznaczyć jeśli płatność jest realizowana mechanizmem podzielonej płatności

**Wprowadził** – operator, który wprowadził zapis.

<span id="page-14-0"></span>**Zmodyfikował** – operator, który dokonał ostatniej modyfikacji.

### **Formularz zapisu kasowego/bankowego – zakładka Podmiot**

Zakładka **[Podmiot]** podzielona jest na dwie części. W górnej połowie okna znajdują się te same informacje, co na zakładce **[Ogólne]**, a więc numery raportu i zapisu, typ operacji i kwota wpłaty/wypłaty oraz status i kwota rozliczona.

W dolnej części okna znajdują się szczegółowe informacje o podmiocie, którego zapis dotyczy. Są one wypełniane automatycznie, na podstawie danych zapisanych w karcie kontrahenta, pracownika, banku, wspólnika lub urzędu.

### <span id="page-14-1"></span>**Formularz zapisu kasowego/bankowego – zakładka Rozliczenia dokumentów**

Zakładka **[Rozliczenia dokumentów]** podzielona jest na trzy części.

W górnej części okna znajdują się te same informacje, które widoczne są na zakładce **[\[Ogólne\]](http://pomoc.comarch.pl/optima/pl/2023_5/index.php/knowledge-base/formularz-zapisu-kasowegobankowego-zakladka-ogolne/)**, a więc numery raportu i zapisu, typ operacji, stan rozliczenia.

W środkowej części znajdują się informacje o **walucie dokumentu** oraz **walucie rozliczenia**, typie kursu, notowaniu. Kwota wpłaty/wypłaty oraz kwota rozliczona wykazane są zarówno w walucie jak i PLN. Funkcja została opisana szerzej w artykule: *[Wprowadzanie dokumentów w walutach obcych](https://pomoc.comarch.pl/optima/pl/2023_5/index.php/dokumentacja/dokumenty-w-walucie-obcej/)*.

Dolna część okna to **lista dokumentów rozliczających zapis kasowy**/**bankowy**.

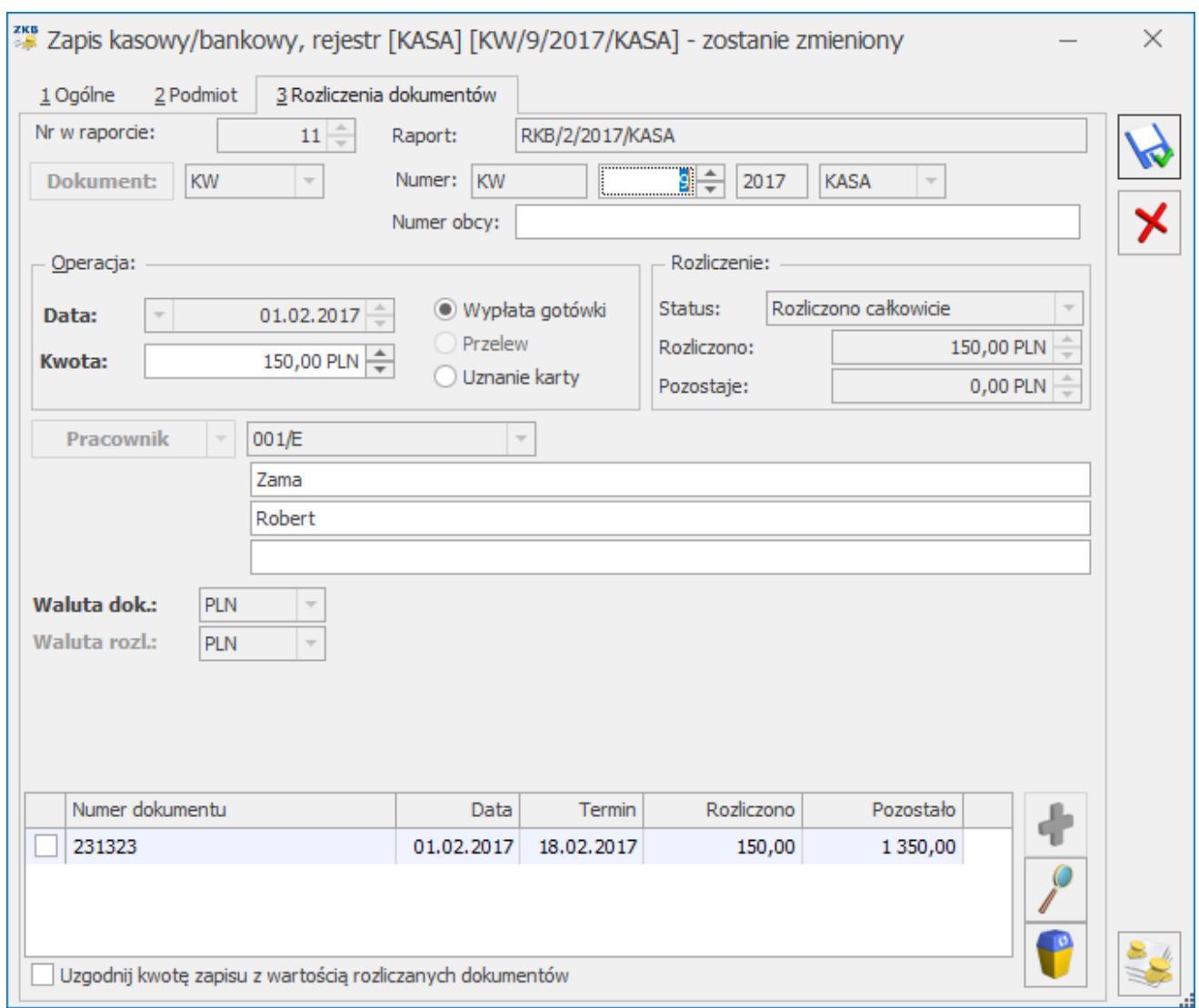

Zapis kasowy bankowy – zakładka Rozliczenia dokumentów

Jeśli zapis kasowy ma status *Nierozliczony* lub *Rozliczony częściowo* – na liście aktywne są przyciski:

 – *dodanie pozycji* **<INSERT>** – dodanie dokumentu rozliczającego edytowany zapis.

Podczas rozliczania z poziomu zapisu kasowego/bankowego pojawia się lista z nierozliczonymi dokumentami, na której można zmodyfikować kwotę do rozliczenia. Na liście widoczne są zarówno zapisy kasowe/bankowe jak również zdarzenia z Preliminarza płatności nierozliczone oraz częściowo rozliczone. Na liście wyświetlane są również dokumenty w buforze. Na liście można zaznaczyć dokumenty, które mają zostać rozliczone. W kolumnie *Do rozliczenia* można zmienić

kwotę na mniejszą, jeżeli z dokumentu ma być rozliczona tylko część kwoty.

| TVD                     | Numer dokumentu                                                        | Podmiot     |   | Termin $\triangle$                            | Po terminie | Kwota dok.                                    | Do rozliczenia         | Opis                  |
|-------------------------|------------------------------------------------------------------------|-------------|---|-----------------------------------------------|-------------|-----------------------------------------------|------------------------|-----------------------|
| $\overline{\mathbf{x}}$ |                                                                        |             |   |                                               |             |                                               |                        |                       |
|                         | F 90/2017                                                              | AL-KOMP s   |   | 19.01.2017                                    | 522         | 29 704,50                                     |                        | 29 704,50 Dok.: F 90/ |
|                         | F 100/2017                                                             | AL-KOMP s   |   | 20.01.2017                                    | 521         | 23 308,50                                     |                        | 3 308,50 Dok.: F 100  |
| ۱Ė                      | 255                                                                    | AL-KOMP s   | ٠ | 18.02.2017                                    | 492         | 1894,31                                       |                        | 1894,31 Rejestr VA    |
|                         | FA 500/2017                                                            | AL-KOMP s   |   | 26.02.2017                                    | 484         | 11 494,35                                     |                        | 11 494,35 Dok.: FA 5  |
|                         | 1234                                                                   | AL-KOMP s   |   | 18.03.2017                                    | 464         | 1000,00                                       |                        | 1000,00 Rejestr VA    |
|                         |                                                                        |             |   |                                               |             | 67 401,66                                     |                        |                       |
|                         | Rejestr: - wszystkie-<br>$\overline{\phantom{a}}$<br>Zakres dat:       | Waluta: PLN |   | $\overline{\psi}$                             |             | Do rozliczenia:<br>Zaznaczone do rozliczenia: |                        | 23 985,00<br>0,00     |
|                         |                                                                        |             |   |                                               |             | Pozostaje do rozliczenia:                     |                        | 23 985,00             |
| od:                     | 01.06.2018 $\Rightarrow$ do: $\mid \neg \mid$ 25.06.2018 $\Rightarrow$ |             |   |                                               |             |                                               |                        |                       |
|                         | Kontrahent<br>AL_KOMP<br>$\overline{\phantom{a}}$                      |             |   | $\overline{\phantom{a}}$<br>AL-KOMP SP.Z O.O. |             |                                               |                        |                       |
| Filtr:                  |                                                                        |             |   |                                               |             |                                               | $\overline{\mathbf v}$ |                       |
| Opis:                   | Dok.: F/150/2011 (Faktura zakupu z wygenerowanym PZ)                   |             |   |                                               |             |                                               |                        |                       |

Lista dokumentów do rozliczenia

Na liście widoczne są następujące kolumny:

- kolumna z zaznaczeniami,
- *Typ*  określa czy dokument jest zapisem czy zdarzeniem,
- *Podmiot* podmiot wybrany na dokumencie,
- *Termin* termin płatności ze zdarzenia oraz data dokumentu z zapisu kasowego/bankowego,
- *Po terminie*  ilość dni przeterminowania dokumentu. W sytuacji, gdy termin płatności przypada w sobotę lub w dzień ustawowo wolny od pracy do wyliczenia ilości dni po terminie jako termin przyjmujemy najbliższy dzień roboczy. Jeżeli dokument jest w terminie w kolumnie

będzie pusto. Podobnie dla zapisów kasowych/bankowych.

- *Kwota dokumentu*  kwota z dokumentu w walucie rozliczenia,
- *Do rozliczenia*  kwota pozostająca do rozliczenia. Może być modyfikowana podczas rozliczania.
- *Opis* opis ze zdarzenia bądź zapisu kasowego/bankowego.

Dodatkowo wśród kolumn ukrytych znajdują się następujące kolumny:

- *Data dokumentu*  data z zapisu kasowego bankowego oraz data dokumentu ze zdarzenia,
- *Kategoria* kategoria wybrana na dokumencie,
- Kod podmiotu kod podmiotu wybranego na dokumencie,
- *Numer* wewnętrzny,
- *Rejestr* symbol rejestru kasowego/bankowego, w którym znajduje się zdarzenie/zapis.

Pod listą dostępne są następujące filtry:

- *Rejestr* lista może zostać zawężona do zdarzeń i zapisów z konkretnego rejestru.
- *Waluta* zgodna z walutą rozliczenia dokumentu, z którego wykonywane jest rozliczenie. Przy tym sposobie rozliczania nie ma możliwości zmiany waluty.
- *Zakres dat* możliwość ograniczenia listy prezentowanych zapisów/zdarzeń dla wybranego zakresu dat.
- *Podmiot* domyślnie podpowiadany jest podmiot z rozliczanego dokumentu. Można zmienić podmiot bądź wyświetlić listę zdarzeń*/*zapisów wszystkich podmiotów.
- *Filtr* możliwość filtrowania listy z pomocą filtra prostego oraz zaawansowanego.
- W polu **Opis** widoczny jest Opis z rozliczanego zapisu kasowego/bankowego.
- Na liście widoczna jest również sekcja z podsumowaniem:
- *Do rozliczenia* kwota do rozliczenia z rozliczanego dokumentu.
- *Zaznaczone do rozliczenia* suma kwot do rozliczenia

z zaznaczonych dokumentów.

*Pozostaje do rozliczenia* – różnica pomiędzy kwotą Do rozliczenia oraz Zaznaczone do rozliczenia.

Pod listą dostępne są następujące przyciski:

 – *Zmień* – edycja pozycji, kursor w kolumnie "*Do rozliczenia*".

 – *Podgląd dokumentu* – podnoszony jest odpowiednio formularz zdarzenia bądź zapisu kasowego/bankowego.

 – *Wybierz* – wybrane dokumenty przenoszone są do rozliczenia.

⊁ – *Zamknij okno* – okno jest zamykane bez wybierania dokumentów do rozliczenia.

Po wyświetleniu listy jest ona zawężana w następujący sposób:

- Jeżeli lista jest podnoszona z zapisu k/b typu KP wyświetlane są zdarzenia przychodowe oraz zapisy k/b typu KW.
- Jeżeli lista jest podnoszona z zapisu k/b typu KW wyświetlane są zdarzenia rozchodowe oraz zapisy k/b typu KP.

Edycja pozycji na liście umożliwia zmianę kwoty na mniejszą. Jeżeli użytkownik wpisze kwotę większą zostanie ona automatycznie zmieniona na kwotę maksymalną możliwą. Edycja pozycji możliwa jest poprzez ikonę "*lupy*", **<ENTER>** oraz dwuklik. Pozycja, która została zmieniona jest wyróżniona na liście pogrubioną czcionką. Do rozliczenia wybierane są zaznaczone dokumenty, a jeżeli żaden nie jest zaznaczony to dokument aktualnie podświetlony.

#### Uwaga

Rozliczenie oraz kompensata musi dotyczyć dokumentów posiadających taką samą walutę rozliczenia. Lista dokumentów do rozliczenia jest automatycznie zawężana do dokumentów w walucie zgodnej z określoną w polu Waluta rozl. W chwili rozliczenia/ kompensaty automatycznie wyliczana jest różnica kursowa.

#### **Uwaga**

Co to jest rozliczenie? Zapis kasowy/bankowy można rozliczać ze zdarzeniami pochodzącymi z Preliminarza płatności. Zauważmy, że faktyczny przychód zapisany w raporcie kasowym/bankowym (np. na podstawie wyciągu bankowego) rozliczamy z zaplanowanym wcześniej w Preliminarzu przychodem. Zarówno zapis, jak i zdarzenie mają ten sam kierunek przepływu środków finansowych. Obydwa są albo przychodami, albo rozchodami.

#### Uwaga

Zmiana waluty rozliczenia jest możliwa tylko na zapisach nierozliczonych i złotówkowych (Waluta dok. to PLN).

#### Uwaga

W Konfiguracji Firmy/ Księgowość/ Księgowość kontowa dostępny jest parametr Automatyczne rozliczenia i rozrachunki. Po jego zaznaczeniu rozliczenie w module Kasa/Bank skutkować będzie rozrachunkiem w module Księga Handlowa lub Księga Handlowa Plus i analogicznie rozrachunek w module Księga Handlowa lub Księga Handlowa Plus skutkować będzie rozliczeniem w module Kasa/Bank. Szczegółowe informacje na temat automatycznych rozliczeń i rozrachunków znajdują się w biuletynie [Automatyczne rozliczenia i rozrachunki](https://pomoc.comarch.pl/optima/pl/2023_5/index.php/dokumentacja/opt077-automatyczne-rozliczenia-i-rozrachunki/)

#### Przykład

Dla kontrahenta AGAT wystawiona została faktura sprzedaży FS/000123/2023, na kwotę 500 zł., z odroczonym terminem płatności (np. 15.06.2023). Do Preliminarza płatności kontrahenta AGAT automatycznie wpisane zostało zdarzenie: 15 czerwca spodziewana jest zapłata 500 zł. za fakturę FS/000123/2023.

15 czerwca, na podstawie wyciągu bankowego, wprowadzamy do rejestru BANK zapis, z którego wynika, że kontrahent wpłacił na nasze konto 500 zł, i że jest to zapłata za FS/000123/2023. Wówczas z poziomu zakładki rozliczenia tego zapisu odszukujemy w Preliminarzu kontrahenta AGAT nierozliczoną płatność za fakturę i wprowadzamy ją na listę rozliczanych tym zapisem dokumentów.

Zatwierdzenie tego rozliczenia spowoduje, że zapis:

dotyczący otrzymanej płatności (zapłata) w rejestrze BANK otrzyma status rozliczonego (z dokumentem FS/000123/2023), zapis dotyczący planowanej płatności za FS/000123/2023 w Preliminarzu kontrahenta AGAT otrzyma status rozliczonego (na podstawie zapisu z rejestru BANK, pochodzącego z wyciągu bankowego),

faktura FS/000123/2023 otrzyma status dokumentu rozliczonego (zapłaconego).

#### Uwaga

Co to jest kompensata? Zapis kasowy/bankowy można kompensować z innymi zapisami kasowymi/bankowymi. Np. przychód odnotowany w raporcie kasowym można skompensować z rozchodem również z raportu kasowego (nie koniecznie tego samego raportu, dla różnych kontrahentów). W tym przypadku, więc kierunki przepływu środków finansowych na kompensowanych zapisach muszą być przeciwne.

#### Przykład

Pracownik pobiera z kasy zaliczkę na kwotę 250 zł. Wprowadzamy do rejestru KASA wypłatę (KW) 250 zł i zapis ten ma status nierozliczonego (N). Następnego dnia pracownik zwraca całość kwoty. Do nowego raportu kasowego wprowadzamy przyjęcie (KP) 250 zł i zapis ma również status nierozliczonego (N). Obydwa zapisy mogą zostać skompensowane. Wystarczy z zakładki rozliczenia któregoś z nich (np. KP – wpłaty) wybrać funkcję kompensata, z wyświetlonej listy zapisów wybrać odpowiadającą mu KW – wypłatę i zatwierdzić rozliczenie. Obydwa zapisy otrzymają status rozliczonych.

– podgląd pozycji – możliwość podglądu szczegółów na

temat zapisu, z którym dokonane zostało rozliczenie. Na podglądanym zapisie nie da się wprowadzić (zapisać) żadnych zmian.

 – usunięcie pozycji <DELETE> – usunięcie pozycji, z którą nastąpiło rozliczenie. Opcja usuwania działa zarówno dla podświetlonego, jak i dla zaznaczonych rozliczeń. Przy próbie usunięcia kilku zaznaczonych rozliczeń te rozliczenia które można usunąć są usuwane, natomiast dla tych których nie można usunąć (bo np. jest uwzględnione na dokumencie kompensaty) pojawia się odpowiedni komunikat informujący o tym, dlaczego nie można usunąć rozliczenia.

Lista dokumentów, z którymi rozliczany/kompensowany jest edytowany zapis kasowy zawiera w kolejnych kolumnach informacje o wprowadzonych na nią pozycjach:

**Numer dokumentu** – numer dokumentu rozliczającego lub kompensującego nasz zapis. W przypadku kompensat zawsze wyświetlony jest numer zapisu kasowego/bankowego, z którym skojarzyliśmy nasz zapis. Natomiast dla rozliczeń jest to albo numer dokumentu zapisanego na zdarzeniu z Preliminarza, a jeśli ten nie jest wypełniony – pierwsza linia opisu ze zdarzenia.

**Data** – data dokonania rozliczenia/kompensaty. Domyślnie jest to data późniejszego dokumentu. Wartość w kolumnie Data jest edytowalna i możliwa do zmiany.

**Termin** – termin płatności zdarzenia lub zapisu rozliczającego lub kompensującego nasz zapis.

**Rozliczono** – kwota, która została rozliczona na tym zapisie/zdarzeniu.

**Pozostało** – kwota, która pozostała do rozliczenia na tym zapisie/zdarzeniu.

Uwaga

Status dokumentu. Status edytowanego zapisu może przyjąć trzy wartości: nierozliczony (N), rozliczony częściowo (C) i rozliczony całkowicie (R). Jeśli wprowadzamy na listę kolejne dokumenty rozliczające zapis, zmianę statusu zauważymy dopiero po zatwierdzeniu rozliczanego zapisu.

 $\sqrt{2}$  – możliwy jest wydruk Rozliczenie dokumentu, który zawiera oprócz podstawowych informacji o zapisie również listę rozliczających go dokumentów i kwoty rozliczeń. Wydruk generowany jest na podstawie informacji widocznych na zakładce **[Rozliczenia]**.

## **[Zapisy kasowe/bankowe –](https://pomoc.comarch.pl/optima/pl/2023_5/index.php/dokumentacja/zapisy-kasowebankowe-operacje-na-zapisach/) [operacje na zapisach](https://pomoc.comarch.pl/optima/pl/2023_5/index.php/dokumentacja/zapisy-kasowebankowe-operacje-na-zapisach/)**

### **Zmiana danych na wprowadzonym zapisie**

Możliwość wprowadzenia zmian na zapisie jest uwarunkowana stanem raportu kasowego*/*bankowego, w którym jest zapisany oraz uprawnieniami operatora.

**Jeśli raport jest otwarty** – większość informacji na zapisie jest edytowalna. Można zmienić datę zapisu, kwotę, formę wpłaty/wypłaty oraz podmiot i jego dane bankowe. Te dane są edytowalne do chwili zamknięcia raportu.

Aktywna jest również zakładka **[Rozliczenia dokumentów]**.

4 Rozliczenie całkowite powoduje jedynie, że przycisk *Dodaj* nie jest aktywny, możliwe jest jednak usunięcie rozliczenia.

Uwaga

Edycja danych (np. kwoty) na zapisie nie dotyczy zapisu powiązanego z dokumentem – fakturą, paragonem, zapisem w rejestrze VAT itp.

Jeżeli operator ma odznaczone **prawo zmiany zapisów k/b w zamkniętych raportach** (w *Konfiguracji Programu/ Użytkowe/ Operatorzy*, na formularzu Operatora, na zakładce **[Parametry]***)* i **raport jest zamknięty** – na zapisie kasowym nie można wprowadzać żadnych zmian. Aktywna jest jedynie zakładka **[Rozliczenia dokumentów]**. Oznacza to, że zapis w raporcie można rozliczać (również usuwać rozliczenia). Do czasu zaksięgowania aktywne jest również pole **Konto przeciwstawne**, **waluta rozl***.* oraz **kolumna KPiR** (w przypadku książki przychodów i rozchodów). Zmiana waluty rozliczenia jest możliwa tylko na zapisach, których waluta dokumentu ustawiona jest, jako PLN.

Jeżeli **prawo zmiany zapisów k/b w zamkniętych raportach** (w *Konfiguracji Programu/ Użytkowe/ Operatorzy*, na formularzu Operatora, na zakładce **[Parametry]**) jest **zaznaczone**, to operator ma dostępne do edycji niektóre pola na zapisie kasowym/bankowym, znajdującym się w **raporcie zamkniętym** (pola są aktywne w raportach niezaksięgowanych i bez uzupełnionej zakładki predekretacja, zapisy nie mogą być również zaksięgowane do KPiR).

Na zapisach automatycznych powstałych do dokumentów gotówkowych aktywne są pola: **Nazwa podmiotu, Kategoria, Opis, Konto przeciwstawne, Kolumna KPiR.**

Na pozostałych zapisach aktywne są pola**: Lp, Numer obcy, Data, Kwota, Status, Podmiot, Nazwa podmiotu, Bank, Numer rachunku, Kategoria, Opis, Konto przeciwstawne, Kolumna KPiR, Waluta rozl**. (tylko na zapisach złotówkowych), **Typ kursu, Data kursu, Notowanie kursu**.

Przy czym na zapisach rozliczonych nieaktywne są pola **Data,**

**Podmiot** i **Waluta rozl.** Na zapisach rozliczonych w Magazynie Walut nieaktywne są pola **Data, Kwota, Typ kursu, Data kursu** i **Notowanie kursu**.

### **Rozliczanie zapisu z kilkoma zdarzeniami**

W przypadku, gdy zapis rozliczany jest z kilkoma zdarzeniami istnieją dwa sposoby wskazania tych zdarzeń:

- **wprowadzanie kolejno rozliczanych zdarzeń** przy pomocy przycisku *Dodaj* należy otworzyć listę zdarzeń do rozliczenia, wybrać zdarzenie, zatwierdzić. Kiedy zdarzenie pojawi się na zakładce **[Rozliczenia dokumentów]** należy ponownie otworzyć listę, wybrać zdarzenie itd.
- **Wprowadzenie wszystkich rozliczanych zdarzeń równocześnie** – po wciśnięciu przycisku *Dodaj* na wyświetlonej liście zdarzeń należy zaznaczyć wszystkie, z którymi rozliczany jest zapis (zaznaczając check widoczny obok zdarzenia). Po zatwierdzeniu wszystkie zaznaczone zdarzenia pojawiają się na zakładce **[Rozliczenia dokumentów]**. Zaznaczone zdarzenia rozliczane są kolejno – jeśli program napotka zdarzenie, które nie może być rozliczone wyświetla komunikat i kontynuuje rozliczanie.

Podobna zasada dotyczy kompensat.

**Uwaga** 

Obowiązuje zasada, że zapis można rozliczyć ze zdarzeniami posiadającymi taką samą walutę rozliczenia.

### **Synchronizacja kwoty zapisu z sumą rozliczeń**

Na zakładce **[Rozliczenia dokumentów]** w dolnej części okna

widoczny jest parametr **Uzgodnij kwotę zapisu z wartością rozliczanych dokumentów**. Służy on do synchronizacji kwoty zapisu z sumą dokumentów rozliczających ten zapis.

Domyślnie parametr jest aktywny na wszystkich nowo otwieranych zapisach (do chwili wpisania kwoty zapisu). Po wpisaniu kwoty – parametr jest automatycznie wyłączany. Podobnie parametr nie jest aktywny podczas powtórnej edycji zapisu.

**Jeśli parametr nie jest aktywny** – rozliczanie dokumentu przebiega w ten sposób, że suma rozliczanych dokumentów musi być mniejsza lub równa kwocie do rozliczenia na zapisie, przy czym kwota na zapisie jest nadrzędna.

Przykład Zapis kasowy na kwotę 250 zł rozliczamy ze zdarzeniami:

- FA/1234/2010 na kwotę 100 zł zdarzenie otrzymuje status rozliczonego całkowicie,
- FA/1235/2010 na kwotę 200 zł zdarzenie otrzymuje status rozliczonego częściowo (pozostaje do rozliczenia 50 zł).

Zapis kasowy otrzymuje status rozliczonego całkowicie – jak widać wartość kwot rozliczonych na zdarzeniach jest identyczna jak kwota zapisu.

**Jeśli parametr jest aktywny** – rozliczanie dokumentu przebiega w ten sposób, że kwota zapisu jest przyrównywana do sumy rozliczanych dokumentów. Wprowadzenie rozliczanego zdarzenia powoduje zmianę kwoty na zapisie.

Przykład

Zapis kasowy rozliczamy ze zdarzeniami:

- FA/1234/2010 na kwotę 100 zł zdarzenie otrzymuje status rozliczonego całkowicie, kwota zapisu wynosi również 100 zł,
- FA/1235/2010 na kwotę 200 zł zdarzenie otrzymuje

status rozliczonego całkowicie, kwota na zapisie wynosi 300 zł (100+200).

Po zatwierdzeniu zapis kasowy również otrzymuje status rozliczonego całkowicie.

#### **Kiedy można wykorzystać funkcję synchronizacji kwot?**

Kiedy klient chce zapłacić gotówką wszystkie zaległe faktury sprzedaży. Z poziomu otwartego zapisu kasowego przechodzimy na zakładkę **[Rozliczenia]** i włączamy parametr **Uzgodnij kwotę zapisu z wartością rozliczanych dokumentów**. Od tej pory każde wprowadzane zdarzenie do rozliczenia zostaje doliczone do kwoty zapisu. Kiedy wskażemy wszystkie zaległe płatności – od razu widać, jaka kwota powinna być zapłacona.

#### Uwaga

Należy zwrócić uwagę, by parametr nie został zaznaczony podczas rozliczania zapisu, którego kwota nie powinna zostać zmieniona.

Np. zapis będący potwierdzeniem wpłaty na konto nie może mieć zmienionej kwoty. Jednak w sytuacji, gdy podczas rozliczania włączony będzie parametr – każde dodane rozliczenie zmieni kwotę zapisu.

Podczas synchronizacji kwot można rozliczać tylko zdarzenia w takiej samej walucie.

#### Uwaga

Podczas synchronizacji kwot można rozliczać tylko zdarzenia w takiej samej walucie.

## **[Szablony dekretacji dla kwot](https://pomoc.comarch.pl/optima/pl/2023_5/index.php/dokumentacja/szablony-dekretacji-dla-kwot-dodatkowych/) [dodatkowych](https://pomoc.comarch.pl/optima/pl/2023_5/index.php/dokumentacja/szablony-dekretacji-dla-kwot-dodatkowych/)**

Szablony dekretacji dla Kwot dodatkowych służą do zdefiniowania wzorca predekretacji. Jeżeli użytkownik w Kwotach dodatkowych wpisuje często te same pozycje – może je zdefiniować w szablonie i wybierać podczas wprowadzania Kwot dodatkowych. Dzięki temu trzeba będzie wypełnić tylko kwoty dla odpowiednich pozycji – kategoria, opis i konta zostaną przepisane z szablonu.

Na liście schematów księgowych (*Księgowość/ Inne/ Schematy księgowań*) znajduje się zakładka o nazwie *Kwoty dodatkowe*. Zawiera ona dwie kolumny o nazwie *Symbol* i *Nazwa*.

**Szablony Kwot dodatkowych** można podzielić na odpowiednie typy, podobnie jak to ma miejsce ze schematami księgowymi. Jest to do wyboru pięć typów szablonów:

- 1. Rejestr Sprzedaży VAT
- 2. Rejestr Zakupu VAT
- 3. Ewidencja przychodów
- 4. Ewidencja kosztów
- 5. Zapisy kasa/bank

Podobnie jak na liście schematów księgowych jest dostępny parametr **Pokazuj nieaktywne** oraz wszystkie standardowe ikony.

Ikona *plusa* otwiera formatkę *Szablonu dekretacji*. Formatka pozycji szablonu zawiera pola: **Kategoria, Opis kategorii, Konto Wn** i **Konto Ma**, a także **Kategoria2** i **Opis2**.

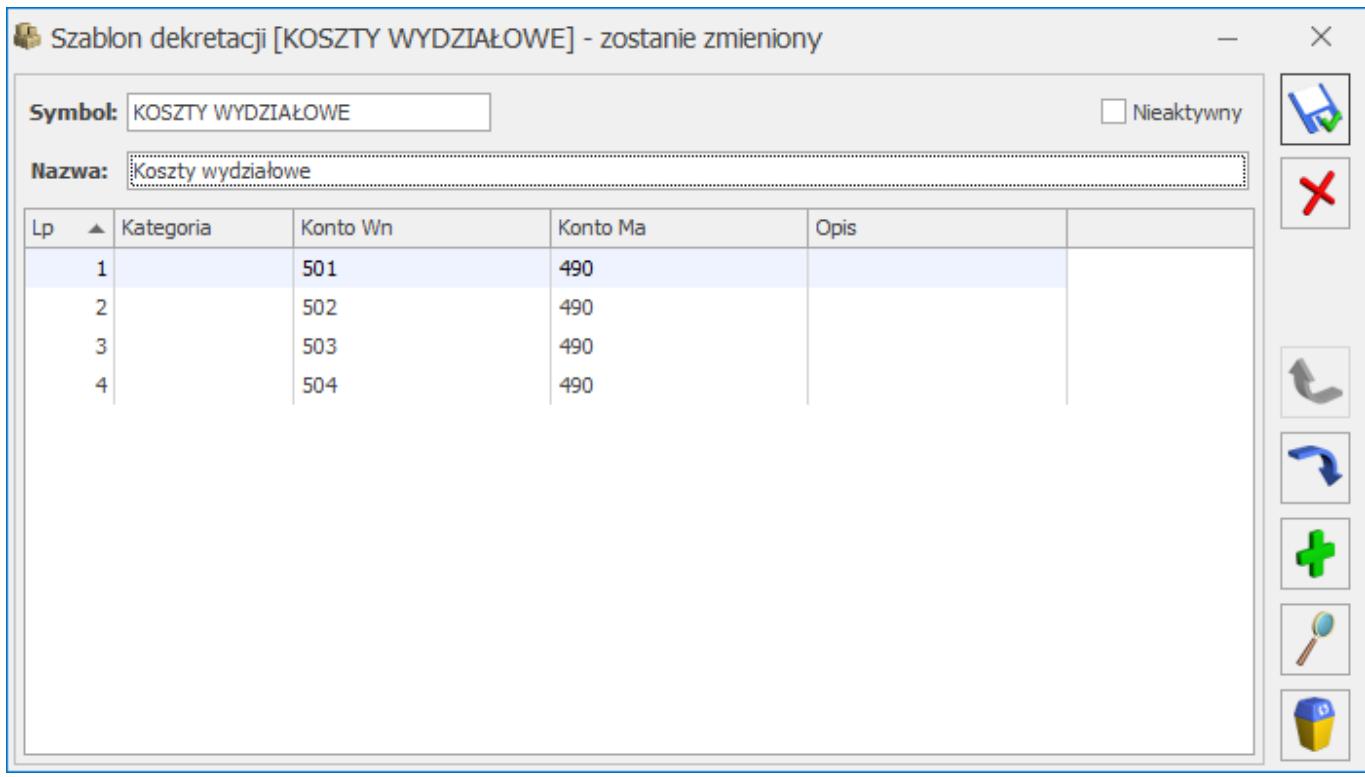

Na formatce Kwot dodatkowych, w lewym dolnym rogu, znajduje się rozwijana lista szablonów zdefiniowanych dla danego typu ewidencji. Przeniesienia szablonu na formatkę *Kwot dodatkowych* wykonuje się poprzez wybranie odpowiedniego szablonu

i kliknięcie na ikonę

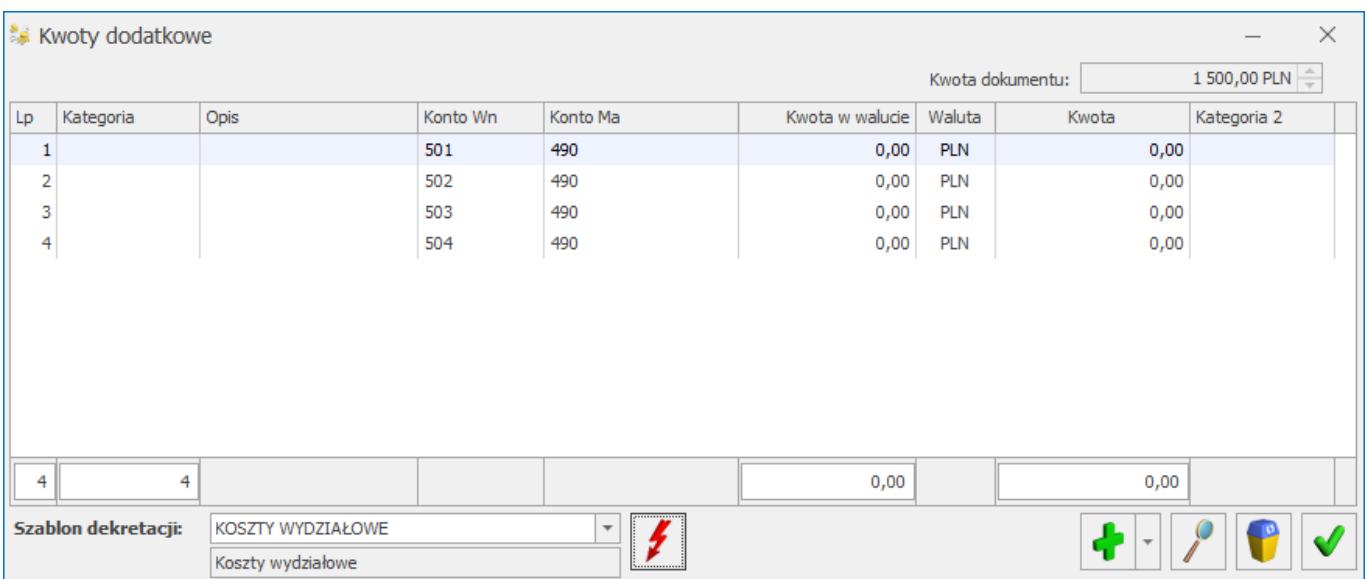

Zaakceptowanie odpowiedniego szablonu powoduje przepisanie na formatkę *Kwot dodatkowych* wartości *Kategorii, Kont* oraz *Opisu*.

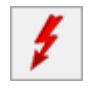

# **[Zapisy kasowe/bankowe –](https://pomoc.comarch.pl/optima/pl/2023_5/index.php/dokumentacja/operacje-seryjne/) [operacje seryjne](https://pomoc.comarch.pl/optima/pl/2023_5/index.php/dokumentacja/operacje-seryjne/)**

### **Seryjne dodawanie/zmiana kategorii**

Funkcja jest dostępna w menu kontekstowym pod prawym klawiszem myszy na liście zapisów kasowych/bankowych. Działa na zapisy znajdujące się w otwartych raportach. Opcja jest niedostępna w przypadku, kiedy baza współpracuje w zakresie handlu z **Comarch ERP XL.**

### **Seryjne dodawanie/zmiana konta przeciwstawnego**

Funkcja jest dostępna w menu kontekstowym pod prawym klawiszem myszy na liście zapisów kasowych/bankowych. Działa na zapisy znajdujące się w otwartych i zamkniętych raportach. Opcja jest niedostępna w przypadku, kiedy baza współpracuje w zakresie handlu z **Comarch ERP XL**.

### **Seryjna zmiana podmiotu**

Seryjna zmiana podmiotu (wraz z numerem rachunku bankowego) dostępna jest na zapisach nieautomatycznych i nierozliczonych, będących w otwartym raporcie (w zamkniętym raporcie tylko dla operatorów z zaznaczonym parametrem **Prawo zmiany zapisów k/b w zamkniętych raportach**).

Funkcja jest dostępna z poziomu operacji seryjnych oraz w menu kontekstowym, pod prawym klawiszem myszy.

## **Seryjna ustawienie opisu**

Seryjne ustawienie Opisu dostępne jest na zapisach w otwartym raporcie (w zamkniętym raporcie tylko dla operatorów z zaznaczonym parametrem *Prawo zmiany zapisów k/b w zamkniętych raportach*).

Funkcja jest dostępna z poziomu operacji seryjnych oraz w menu kontekstowym, pod prawym klawiszem myszy.

## **Seryjne usuwanie rozliczenia**

W menu kontekstowym (pod prawym klawiszem myszy) oraz w Operacjach seryjnych dostępna jest opcja **Usuń rozliczenia**. Opcja działa zarówno dla podświetlonej, jak i dla zaznaczonych pozycji.

Przy próbie usunięcia rozliczeń opcją Usuń rozliczenia jeżeli przynajmniej jednego z rozliczeń danego dokumentu nie uda się usunąć, pojawia się odpowiedni komunikat np. *Operacja nie została pomyślnie wykonana z powodu błędów. FA/10/2017: Nie można usunąć rozliczeń płatności. Co najmniej jedno z nich zostało wybrane na dokumencie kompensaty*. i żadne z rozliczeń dokumentu nie jest usuwane.

### **Seryjna zmiana ustawień MPP**

Seryjna zmiana parametru **MPP i Kwoty podatku** pojawia się, gdy wybrano rejestr bankowy prowadzony w PLN oraz na liście wszystkich zapisów kasowych/bankowych (pole Rejestr jest puste). Jeśli wśród zaznaczonych zapisów wyświetlają się zapisy znajdujące się w rejestrze kasowym lub zapisy w innej walucie parametry dotyczące split payment nie zostaną zmienione, a w logu z przebiegu tej operacji pojawi się komunikat:

*KW/4/2019/EUR: Nie można zmienić ustawień MPP/kwoty VAT. Parametry te można zmieniać tylko na zapisach w rejestrze* *bankowym w walucie systemowej.*

### **Seryjna weryfikacja rachunku bankowego**

Dotyczy wersji: **2020.2.1**

W menu kontekstowym (pod prawym klawiszem myszy) oraz w Operacjach seryjnych dostępna jest opcja *Zweryfikuj numer rachunku*. Opcja działa zarówno dla podświetlonej, jak i dla zaznaczonych pozycji.

Weryfikacji podlegają zapisy, które spełniają wszystkie wymienione poniżej **warunki**:

- płatność znajduje się w **rejestrze bankowym**,
- na płatności podano **numer rachunku bankowego**,
- $-$  iest to zdarzenie **rozchodowe**,
- podmiotem płatności jest kontrahent posiadający **polski numer NIP**,

Weryfikacja wykonywana jest na dzień zapisu.

W logu z przebiegu tej operacji pojawiają się informacje o weryfikacji numeru rachunków bankowych oraz ewentualne komunikaty dotyczące problemów z połączeniem się z serwerem Ministerstwa Finansów czy brakiem połączenia sieciowego. Informacja o pozytywnym bądź negatywnym wyniku weryfikacji zapisywana jest na karcie kontrahenta dla każdego sprawdzanego rachunku bankowego. W przypadku, gdy na zapisie znajduje się rachunek bankowy, którego nie ma na karcie kontrahenta jest on dopisywany wraz z informacją o wynikach weryfikacji.

## **[Kwoty dodatkowe](https://pomoc.comarch.pl/optima/pl/2023_5/index.php/dokumentacja/kwoty-dodatkowe/)**

Kwoty dodatkowe zwiększają możliwości księgowania schematami księgowymi z ewidencji pomocniczych takich jak: rejestry VAT,

ewidencja dodatkowa i raporty kasowe/bankowe. Mechanizm kwot dodatkowych jest szczególnie przydatny dla użytkowników, którzy nie chcą tworzyć skomplikowanych wzorców dla księgowania raportów kasowych/bankowych.

Na zapisie kasowym/bankowym dostępna jest ikona  $\mathbb{R}$ , który pozwala na przypisanie kwot dodatkowych. Każda kwota dodatkowa może zawierać następujące informacje: kategoria, konto Wn, konto Ma oraz Kwota.

### **Zastosowanie kwot dodatkowych:**

Przy wprowadzaniu zapisów kasowych/bankowych można wprowadzić w kwotach dodatkowych prostą dekretację wartości. Przykład zastosowania to rozksięgowania naszych odsetek od rachunku bankowego wg następującego schematu:

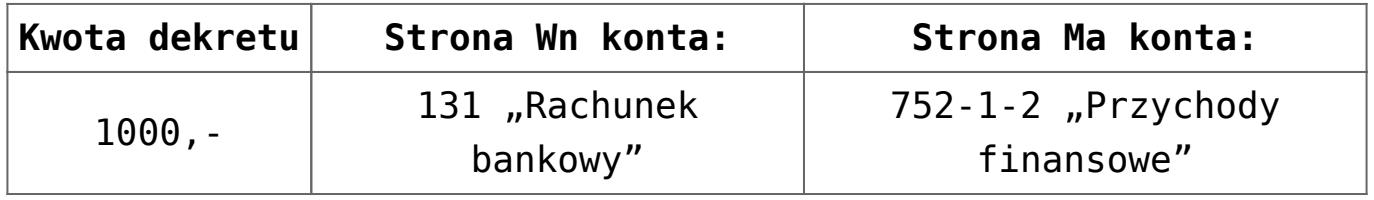

Wprowadzamy kwoty dodatkowe na zapisie kasowym*/*bankowym:

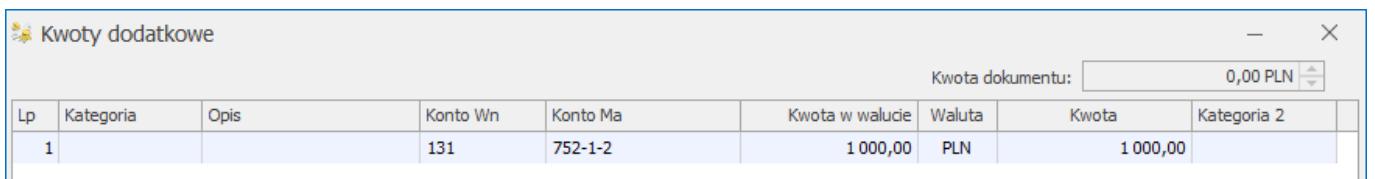

Kolejny krok, to zdefiniowanie schematu księgowego. Obok klawisza konto można skorzystać z podmenu, gdzie do wyboru mamy kwoty dodatkowe:

- konto Wn (@KontoDodatWn) na dekrecie pojawi się konto określone po stronie Wn przy kwocie dodatkowej wprowadzonej na dokument,
- konto Ma (@KontoDodatMa) na dekrecie pojawi się konto określone po stronie Ma przy kwocie dodatkowej

wprowadzonej na dokument.

Natomiast przy przycisku *Kwota* można skorzystać z makra *Kwoty dodatkowej* (@KwotaDodat) i na dekret zostanie przepisana wartość kwoty dodatkowej.

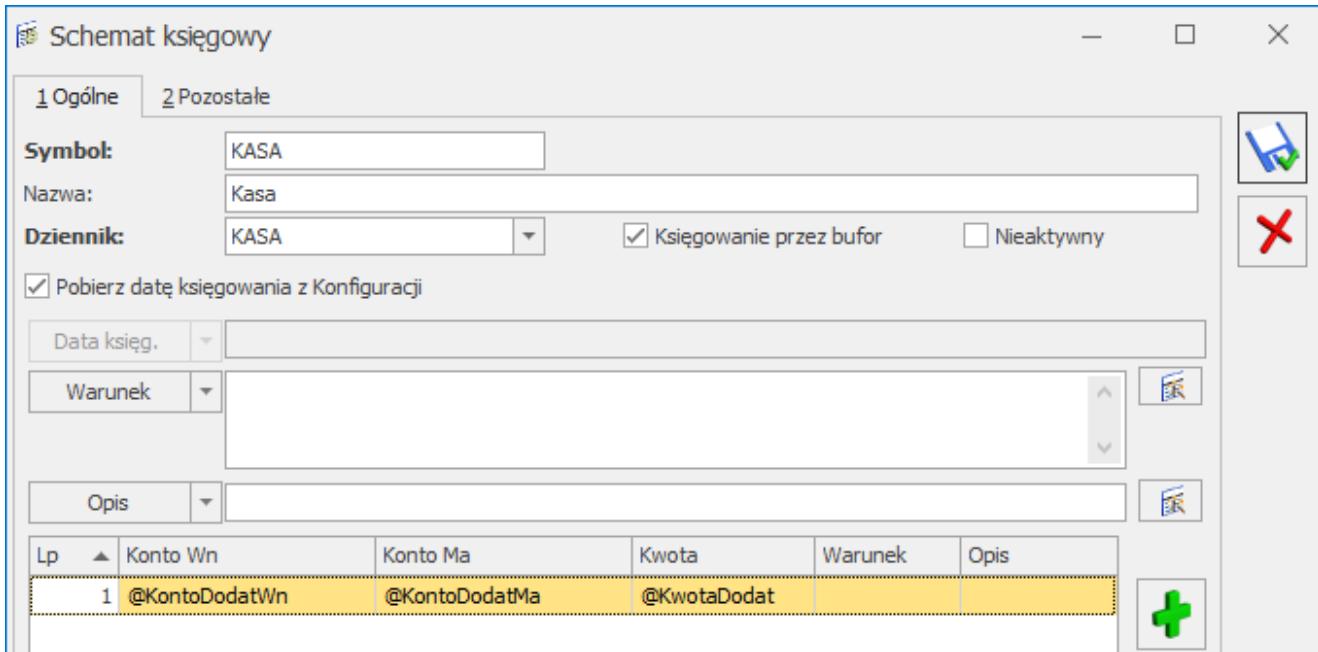

Przykładowy schemat raportów kasowych/bankowych